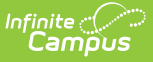

## **EIS Batch Transmission (Tennessee)**

Last Modified on 03/11/2024 8:44 am CDT

Submitting EIS Batch [Transmission](http://kb.infinitecampus.com/#submitting-eis-batch-transmission-files) Files | Generating EIS Batch [Transmission](http://kb.infinitecampus.com/#file-naming--header-and-trailer-records) Files | File Naming & Header and Trailer Records | [Warning](http://kb.infinitecampus.com/#warning-report) Report

#### **PATH:** TN State Reporting > EIS Batch Transmission

The Tennessee Education Information System (EIS) is the system to which districts submit their state reporting data for use in calculating attendance funding, cohort information, and other data.

Districts are required to manually upload EIS Batch Transmission Files to complete state reporting requirements.

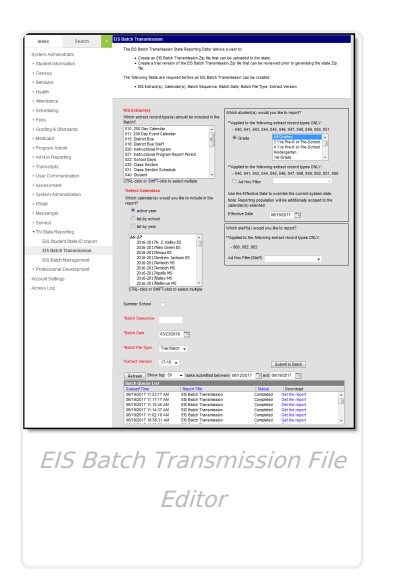

Below is a list of available EIS extracts:

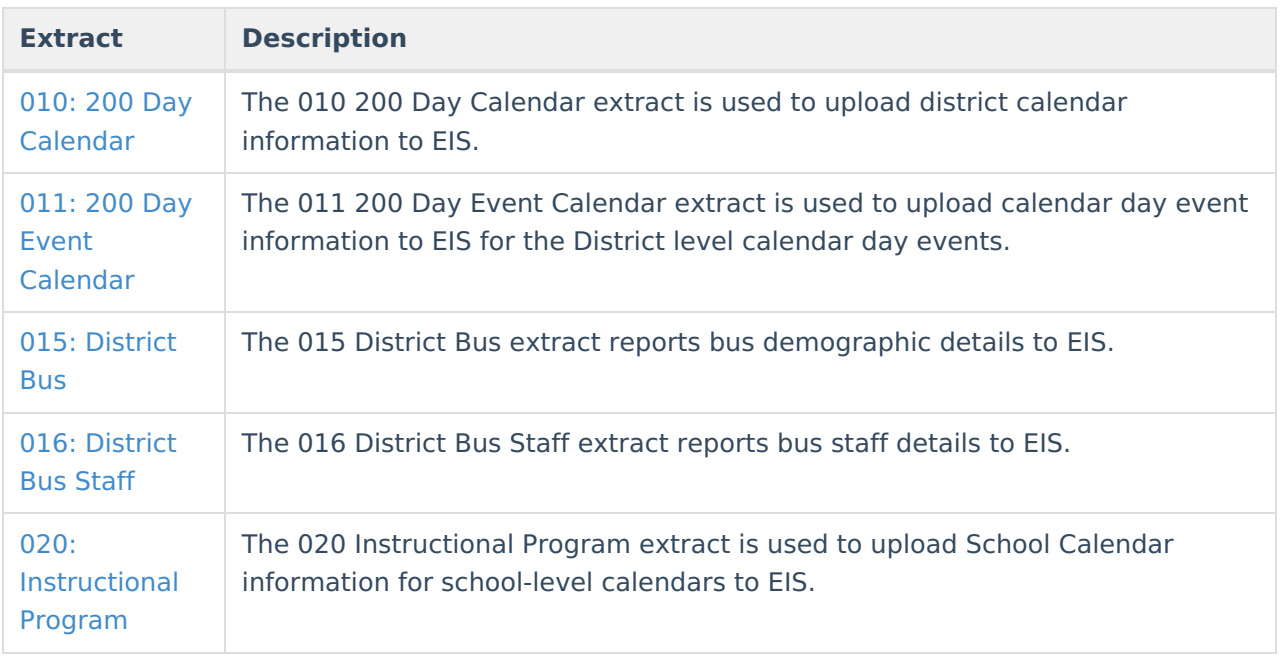

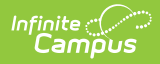

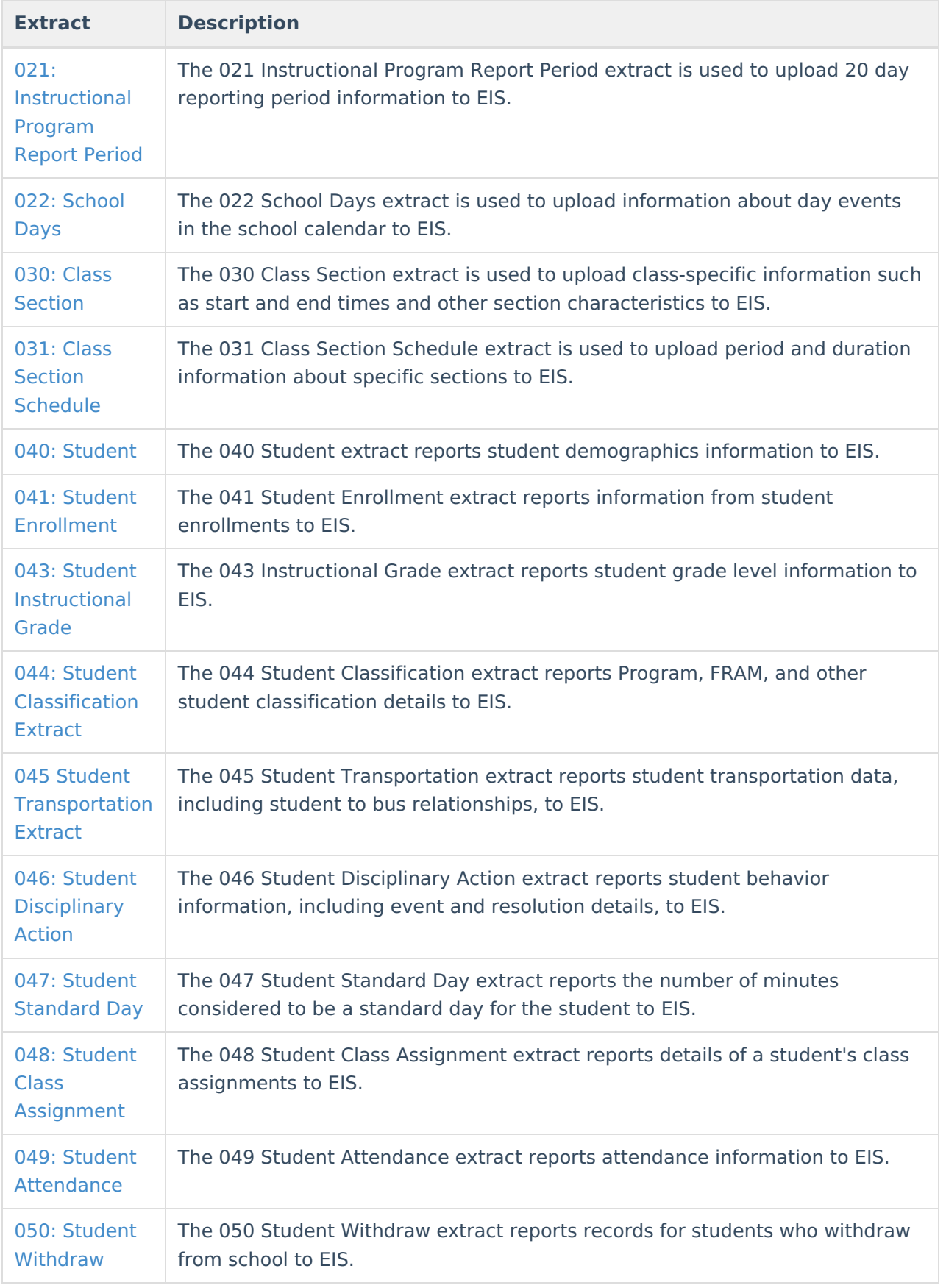

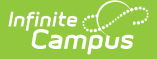

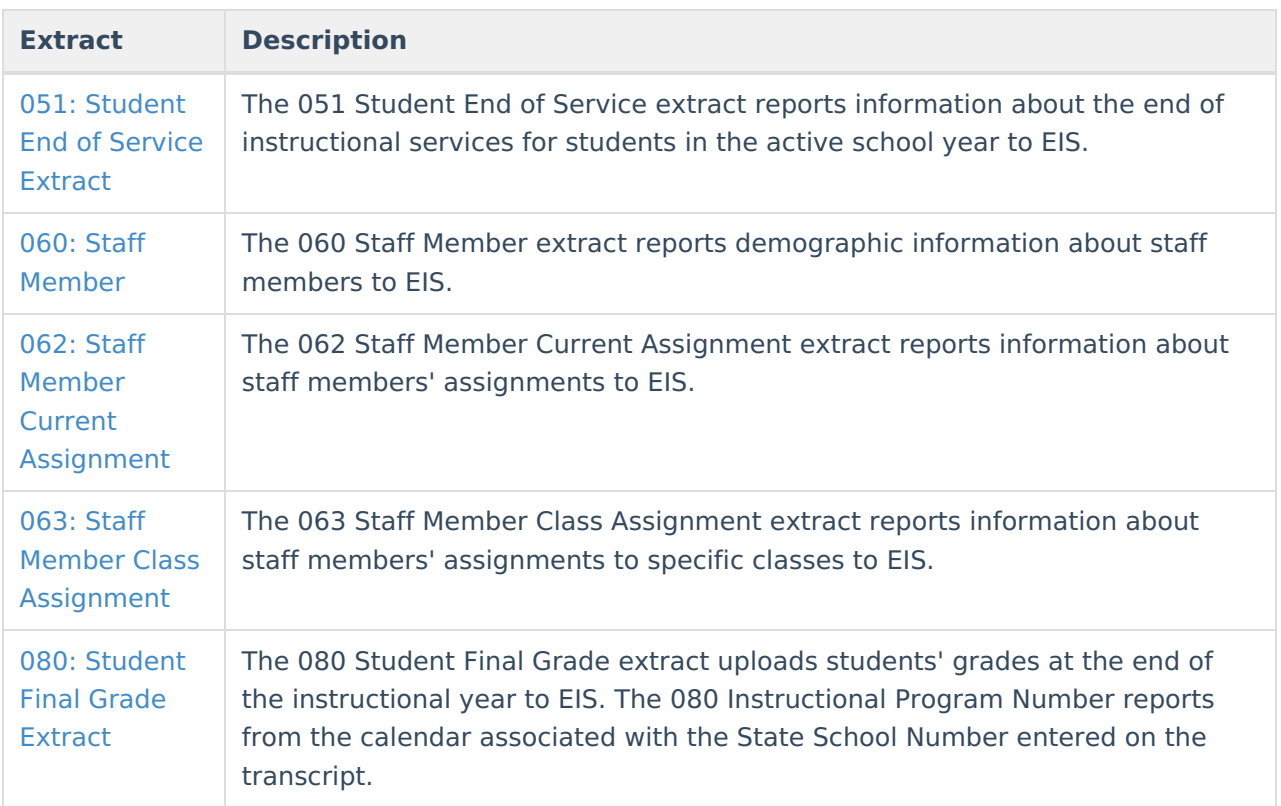

## **Submitting EIS Batch Transmission Files**

Records are submitted to update data at the state; record types include New, Edit, and Delete. Campus maintains a record of all transmissions sent for historical purposes.

The Record Type (New, Edit, or Delete) is determined by comparing the Record Key with the EIS Current View (summary of Submission History) for an extract. This logic applies to all extracts unless otherwise noted in the Report Logic (as with the 021 [Extract](https://kb.infinitecampus.com/help/eis-021-instructional-program-report-period-extract-tennessee)). The Record Key is comprised of identifying data for the record and varies by extract.

- New records are sent if there is no match between the Record Key and the EIS Current View.
- Edit records are sent if the Record Keys match but there are differences between any of the extract elements.
- Delete records are sent if there is no match for key extract fields in records that were previously recorded in the EIS Current View, indicating that the record has been deleted from Campus. Delete records ignore selections made in the extract editor and include all calendars in the Active Year.

Each file is composed of a header record, body records, and a trailer record. Body records are compiled from the extracts selected in the editor. When generating a transmission file, users have the option of submitting a Trial to review data prior to generating the submission file. A Warnings Report is generated with each file to assist in data review and verification. Note that records are added to the Submission History when generating an EIS Batch File or submitting a request to the Batch Queue. Submission History records are not created when generating a Trial batch - trials can be run as many times as needed.

Files are submitted to the state in .EIS format.

### **Generating EIS Batch Transmission Files**

- 1. Select which **Extract(s)** to include in the body of the file. Select multiple extracts using CTRL and SHIFT.
- 2. Select the **Calendar(s)** from which to report data. Sort this list by active year, by school, or by year. This list of calendars includes only those in the active year and the active year  $+1$ . Calendars marked as District (Type  $= D$ ) display for all years to allow data to be reported to EIS the year before they are active.
- 3. If the batch includes a student extract (040, 041, 043, 046, 047, 048, 049, or 050), select which **Grades** to include in the file or select an Ad hoc [Filter](https://kb.infinitecampus.com/help/filter-designer) to limit students reported.
- 4. If the batch includes a student extract, modify the **Effective Date** if desired. This date overrides the current system date.
- 5. If the batch includes a staff extract (060, 062, or 063), select an **Ad hoc Filter (Staff)** to limit the staff members reported to those in the predefined Ad hoc [Filter](https://kb.infinitecampus.com/help/filter-designer). Only Staff/Census filters are available to be selected.
- 6. Mark the **Summer School** checkbox if reporting the 051 extract to generate records for all calendars in the year previous to the active year. Doing so identifies summer school students and reports their end of year statuses for the previous year.
- 7. Enter a numeric **Batch Sequence**. This number differentiates transmission files uploaded to EIS within a single calendar day and is used in the file name.
- 8. Enter a **Batch Date** in mm/dd/yyyy format or by clicking the calendar icon and selecting a date.
- 9. Indicate which **Batch File Type** you are generating:
	- EIS Batch generates a .zip file that can be uploaded to the state and a Warning Report. A historical record of this file is added to the Submission History.
	- Trial Batch generates a file to be reviewed prior to generating a file for the state, and a Warning Report. This file does not include the header and trailer records, cannot be submitted to the state, and does not create a record in the Submission History or Current View.
- 10. An **Extract Version** of the current year is selected by default. Select the next year if desired.
- 11. Select **Submit to Batch** to schedule when the file will generate. This process allows larger files to generate in the background, without disrupting the use of Campus. Generated files display at the bottom of the extract editor in the Batch Queue List. For more information about submitting a report to the batch queue, see the Batch [Queue](https://kb.infinitecampus.com/help/batch-queue) article. A historical record of this file is added to the Submission History.

A validation displays if the Batch Sequence entered matches that of another file generated on the same calendar day.

A record is added to the Transmission Log for each file which record the creation date and timestamp, the sequence, the file name, and the ID of the user who generated it. Log files are not created for Trial batches.

# **File Naming & Header and Trailer**

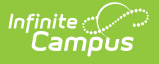

## **Records**

An EIS Batch Transmission File Name includes the following data:

- District Number: The **State District Number** reported from System Administration > Resources > District Information.
- Year: The last digit of the **year** in which the file was generated. For example, a file generated on April 3, 2017 would report 7.
- Month: The two digit **month** in which the file was generated. For example, a file generated on April 3, 2017 would report 04.
- Day: The two digit **day** on which the file was generated. For example, a file generated on April 3, 2016 would report 03.
- System Identifier: **R**
- Sequence: The **Batch Sequence** entered on the editor (zero padded to two digits).
- File Extension: **.EIS**

Header and trailer records are generated with each non-Trial file.

#### **Header Record**

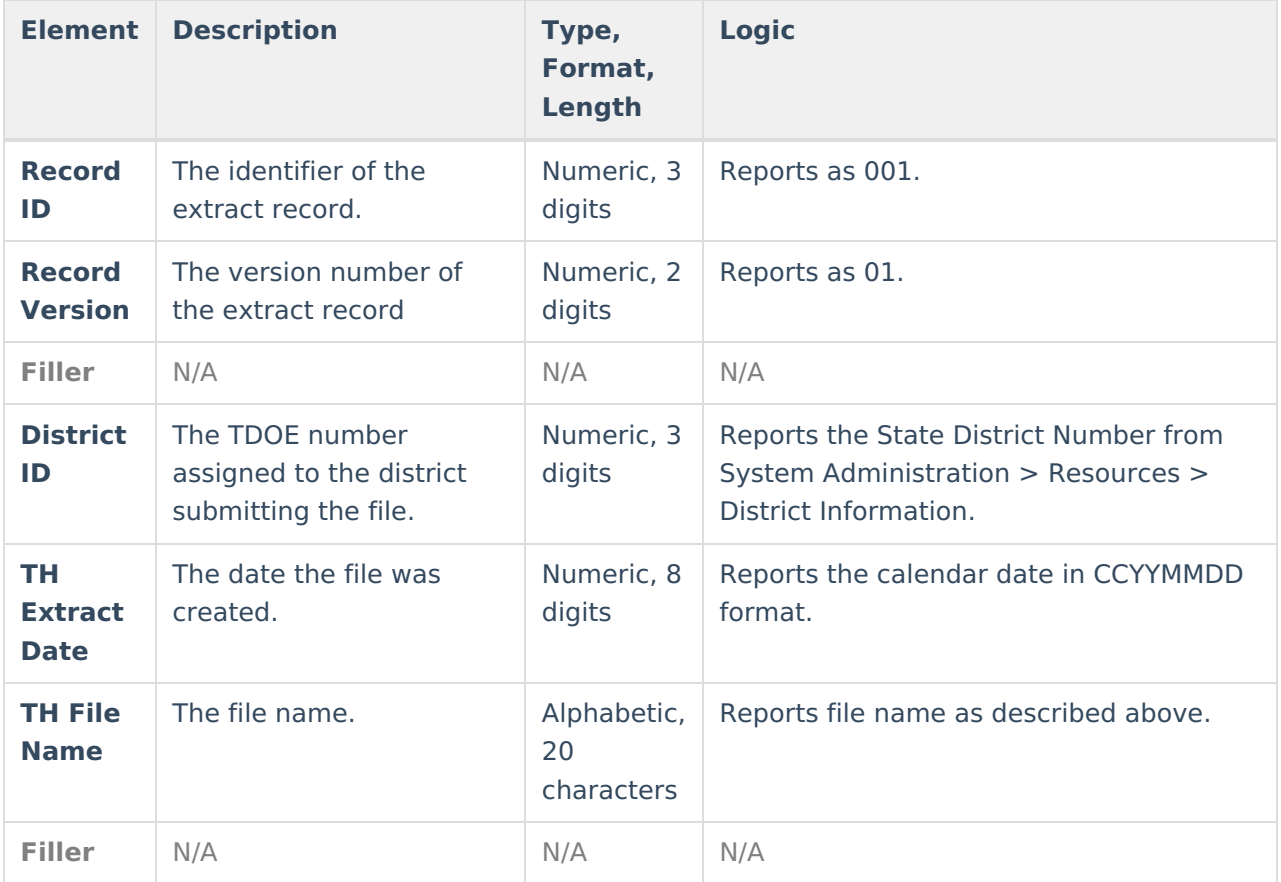

### **Trailer Record**

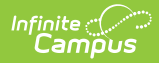

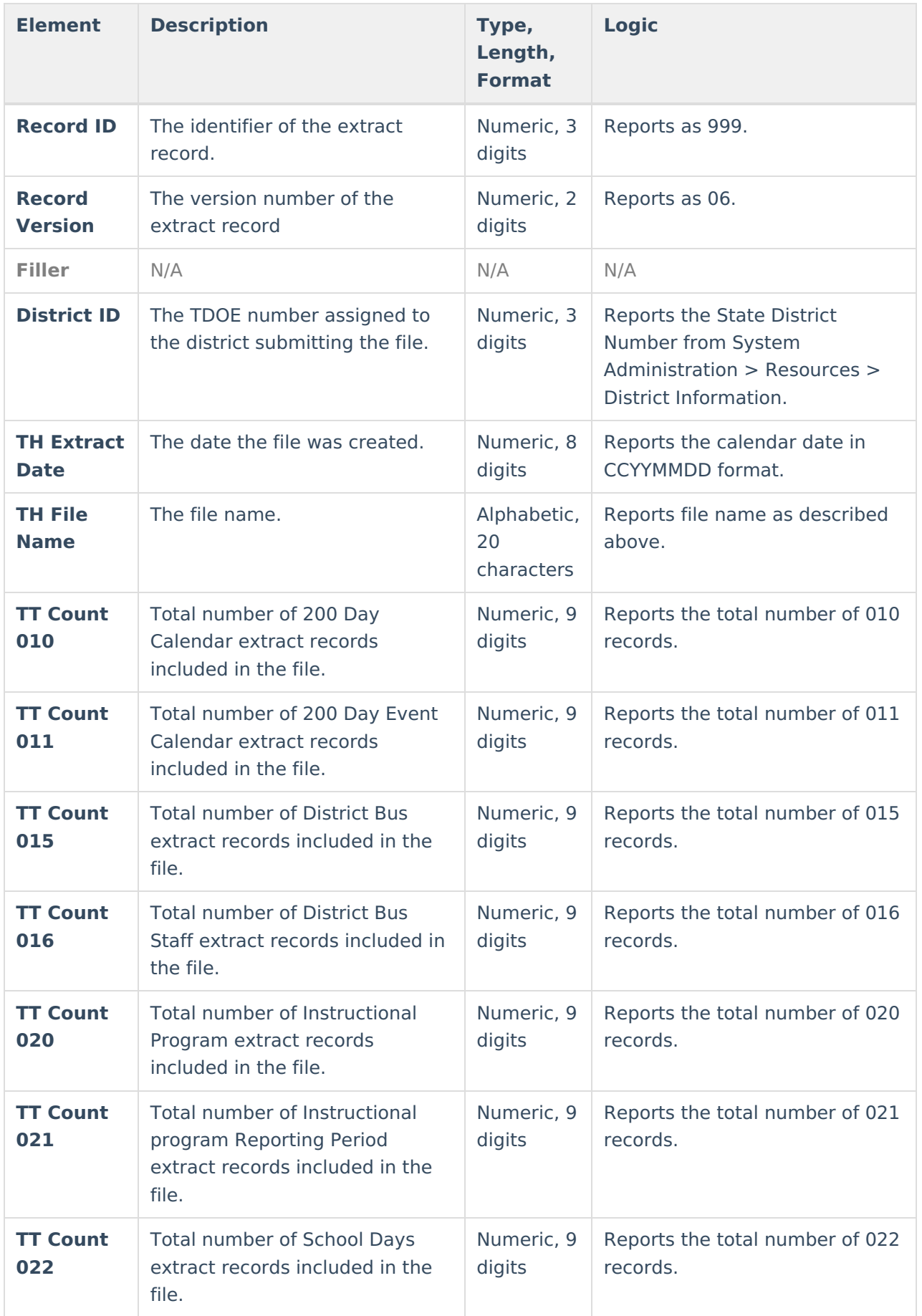

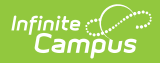

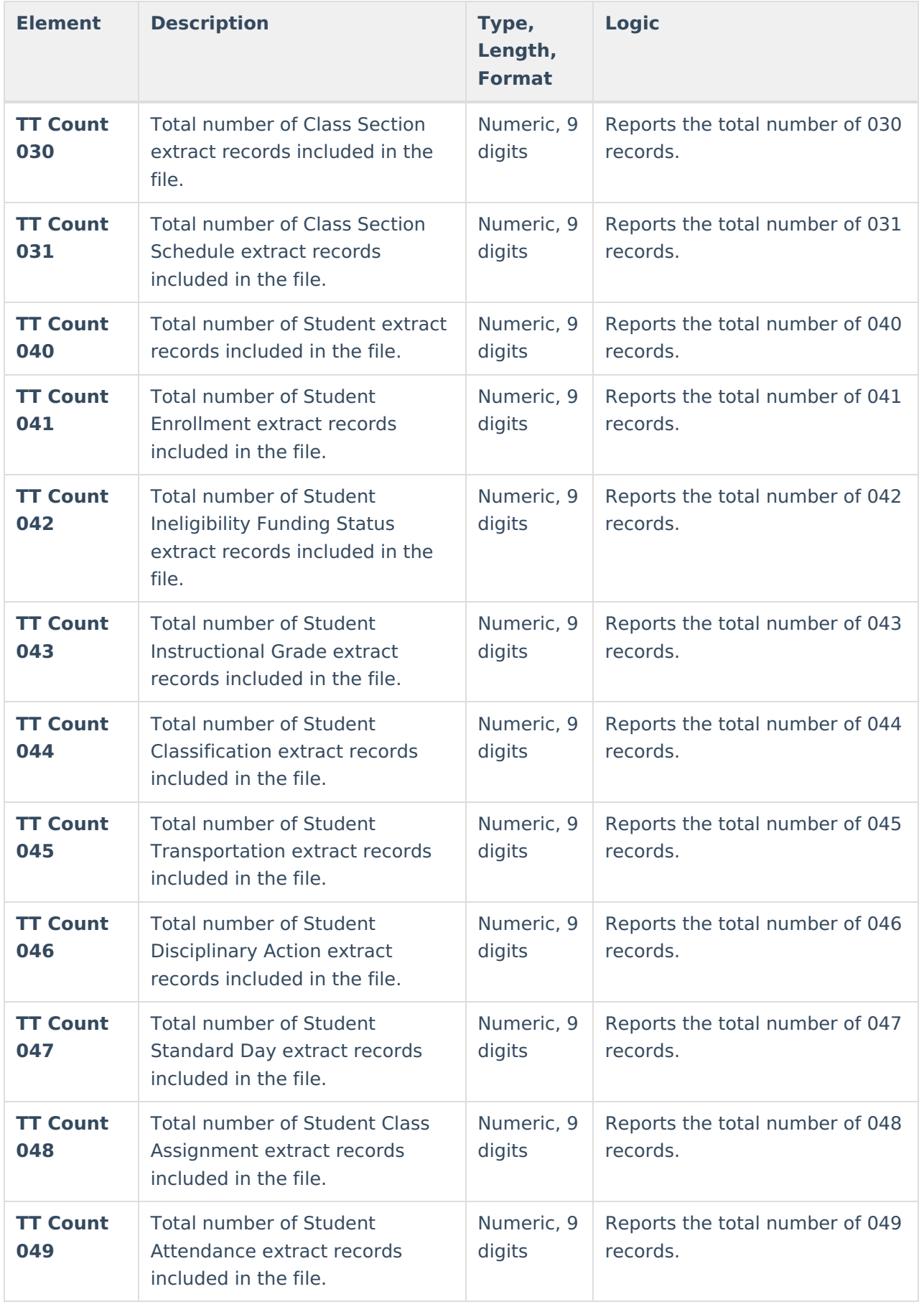

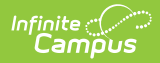

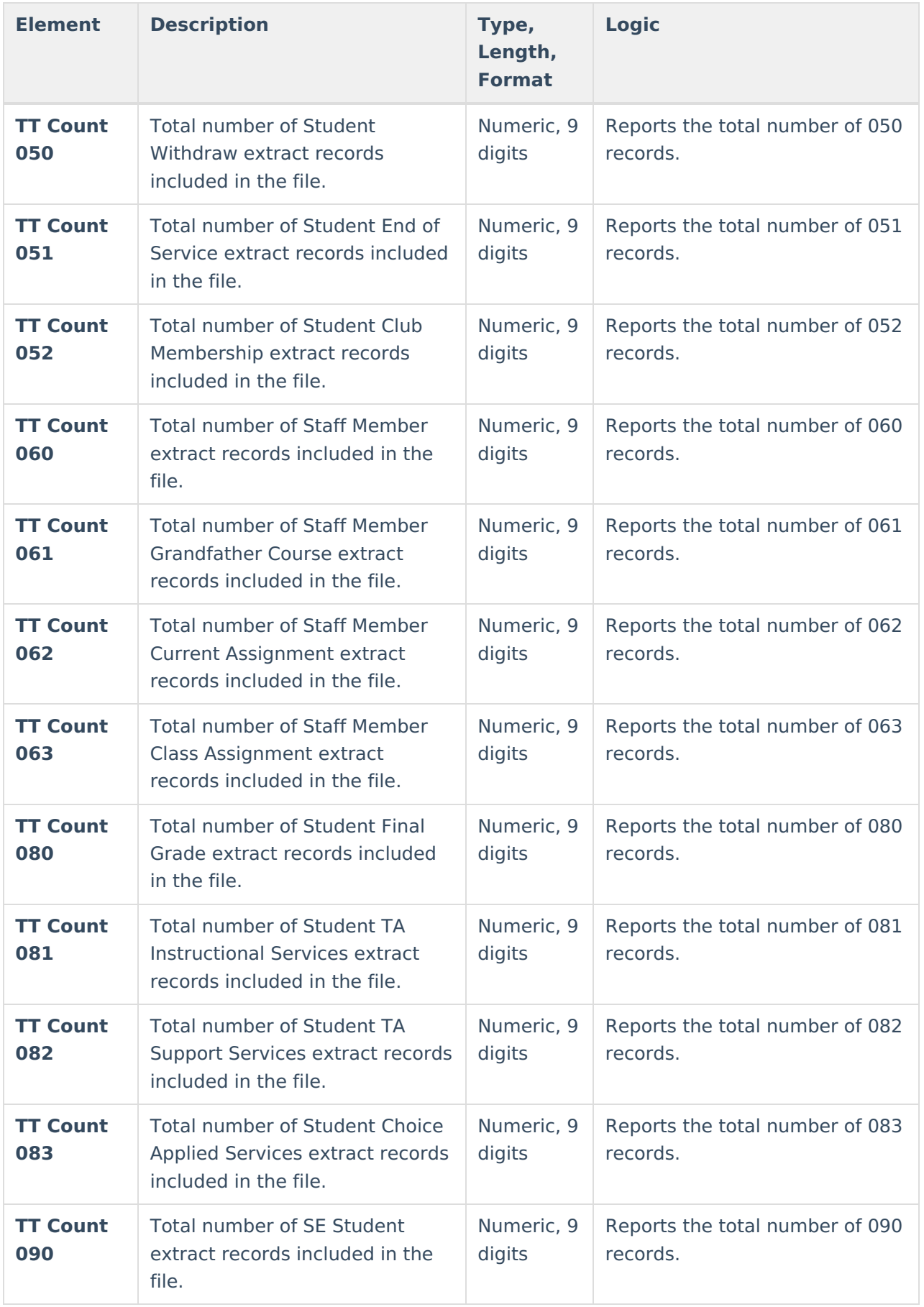

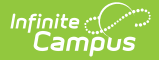

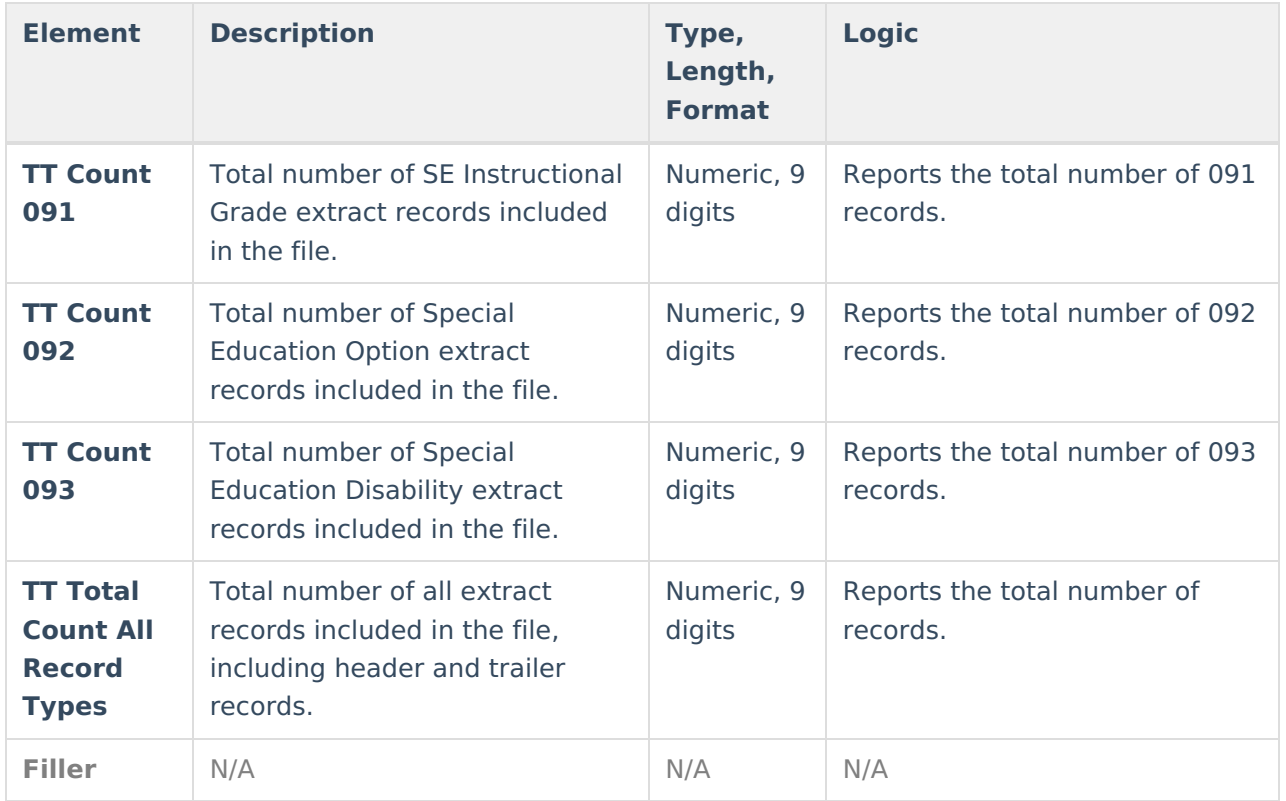

## **Warning Report**

A warning report in CSV format is included with each file generated, whether trial or not. It includes the total number of warnings associated with the file, general warnings about the file, record totals for each extract, and specific warnings associated with individual records in a body extract. A single record may have multiple warnings, based on extract logic.

Warnings are for informational purposes only and will not prevent a user from uploading the file to EIS.

The warning report begins with a generation timestamp, a legend describing the severity codes, and a warning summary. Warnings are sorted into detail (header and trailer records), District/School Calendar, Class Section, and Student/Staff. Each warnings has a severity code and a message detailing the warning. Individual warnings report based on extract-specific logic. Warnings reports for students or staff are sorted by School ID, then Last Name, then Local Student Key/Local Staff Key.